# **BCSitera**

# <span id="page-0-0"></span>HRM4Baltics uuendused - aprill 2022

# Sisukord

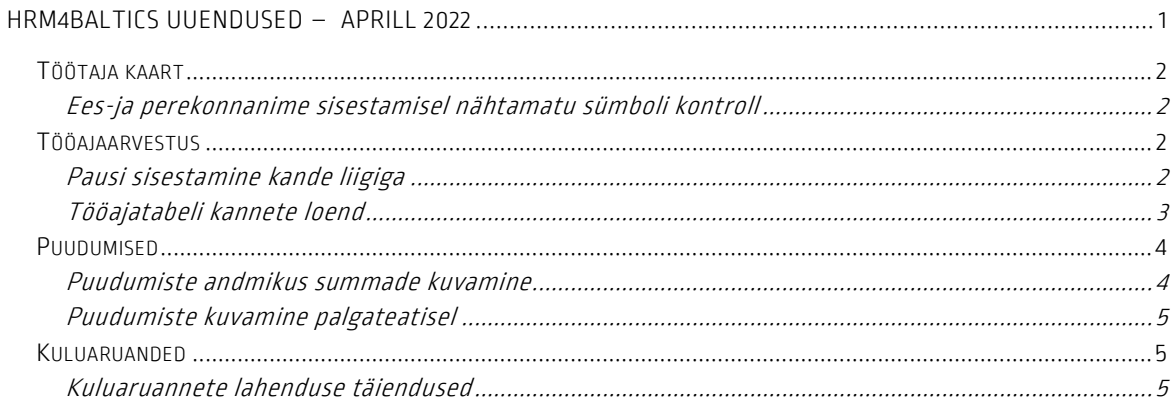

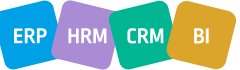

# **BCS** itera

# <span id="page-1-0"></span>Töötaja kaart

## <span id="page-1-1"></span>Ees-ja perekonnanime sisestamisel nähtamatu sümboli kontroll

Töötaja ees-ja perekonnanime sisestamisel kontrollitakse ning kustutatakse nime ette või taha sisestatud nähtamatud sümbolid nt tühikud.

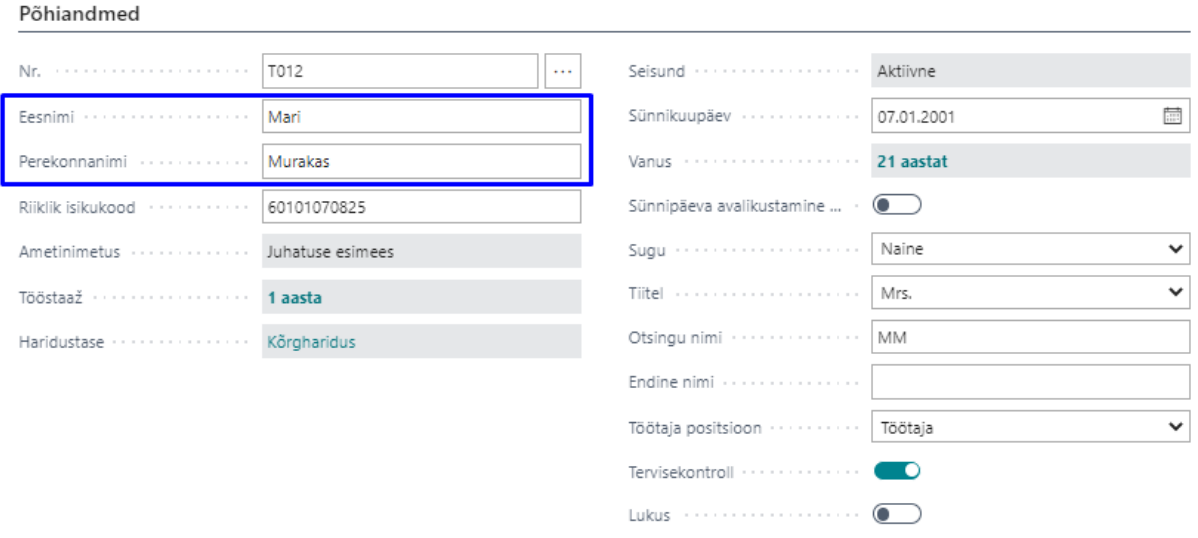

# <span id="page-1-2"></span>Tööajaarvestus

<span id="page-1-3"></span>Pausi sisestamine kande liigiga

Võimalik on seadistada tööajatabelile kande liik väärtusega Paus ning määrata sellele soovi korral ka pausi pikkus. Kande liikide kaudu pauside sisestamine tööajatabelisse annab kasutajale võimaluse registreerida pausi tunnid tööajatabeli konteeringurühmade kaudu palgakontodele ning kasutada kontot seejärel ka palgavalemites.

**Contract Contract Contract** 

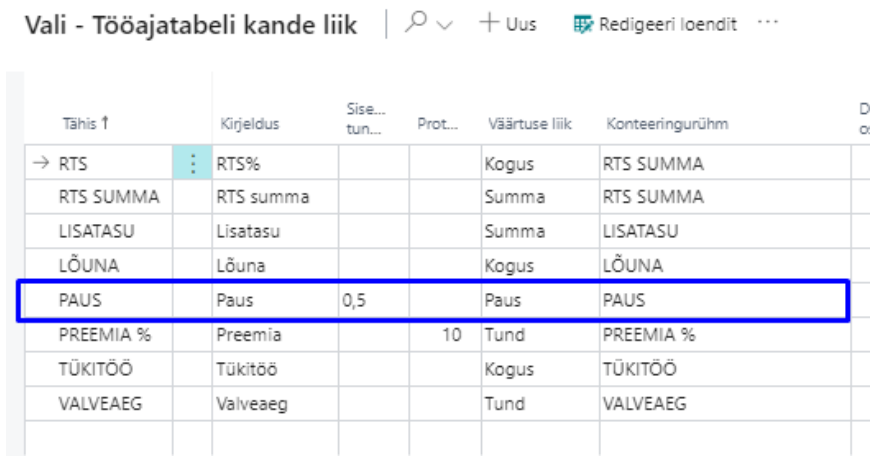

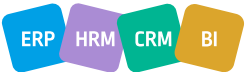

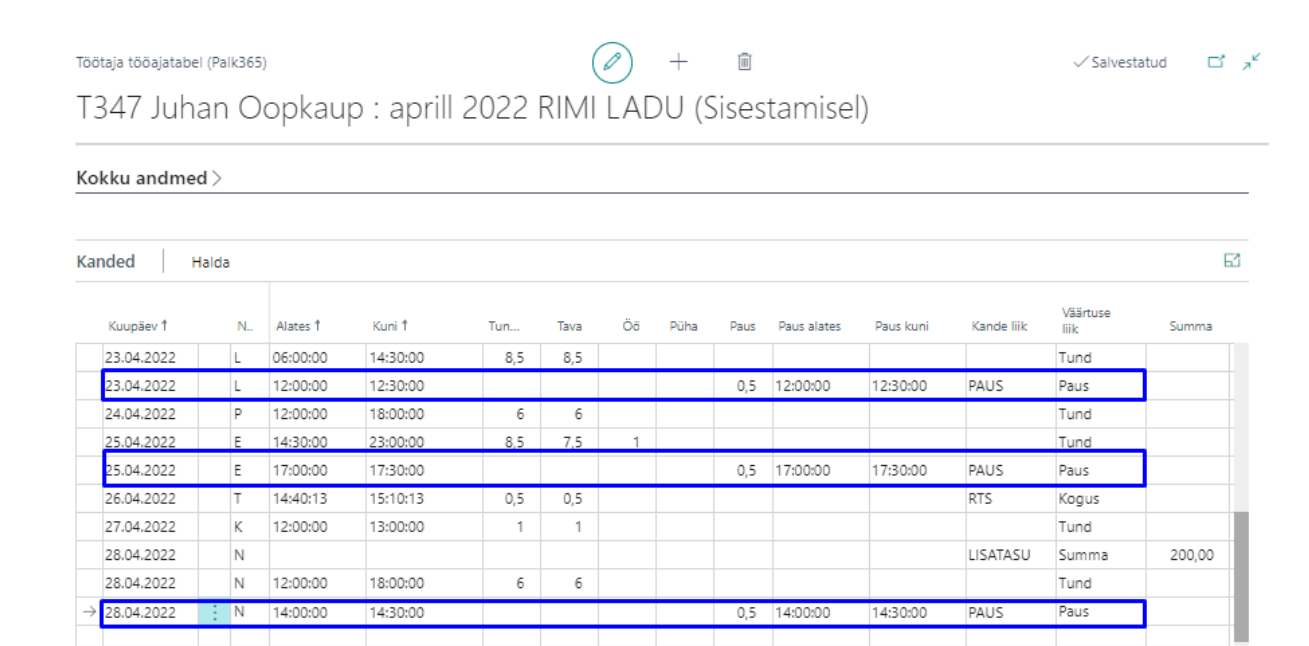

#### <span id="page-2-0"></span>Tööajatabeli kannete loend

**BCS** itera

Tööajatabeli kanded avanevad loendina, kui klõpsata kannete vaates väärtusel Tunnid kokku. Avanev vaade on vaikimisi filtreeritud töötajale, töötajatabeli grupile ning arvestusperioodile, mille pealt loend avati. Samas saab töötaja või ka tööajatabeli grupi filtri eemaldada ning seejärel on ühtses loendis näha kõikide tööajatabeli gruppide töötajate kanded.

```
\overline{[1]}Töötaja tööajatabel (Palk365)
                                                                         (\varnothing)\! +\BoxSalvestatud
A002 Kuldar Petersell : aprill 2022 SELVER KESKKÖÖK (Sisestamisel)
Kokku andmed
Tavatunnid
                                 150h
                                           Lühendatud ...
                                                                                   Pausi tunnid
                                                                                                                    10<sub>h</sub>Dimensioon: ...
                                                                                                                                              H01
Öötunnid
                                  10<sub>h</sub>Normtunnid
                                                                          160h
                                                                                    Kogus
                                                                                                                             Dimensioon: .
                                                                                                                                              RTS001
                                                                                                                                                                 \checkmarkMÜÜK
                                                                                                                                                                 \checkmarkPühade tunnid
                                           Muutuv nor...
                                                                                                                             Dimensioon: ..
                                                                                    Summa
                                 160h
Tunnid kokku
                                           Vahe
                                                                                                                             Dimensioon: ..
                                                                                                                                                                 \checkmarkPäeva ületu..
```
Loendisse on võimalik soovi korral ka kandeid lisada, kustutada või olemasolevaid muuta.

Kannete loend annab võimaluse kõikide töötajate kandeid vaadata ja analüüsida ühtses loendis või saata kanded mugavalt Excelisse ning kasutada hoopis sealseid andmete analüüsimise funktsionaalsusi.

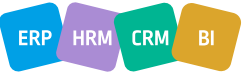

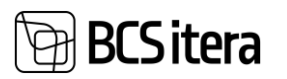

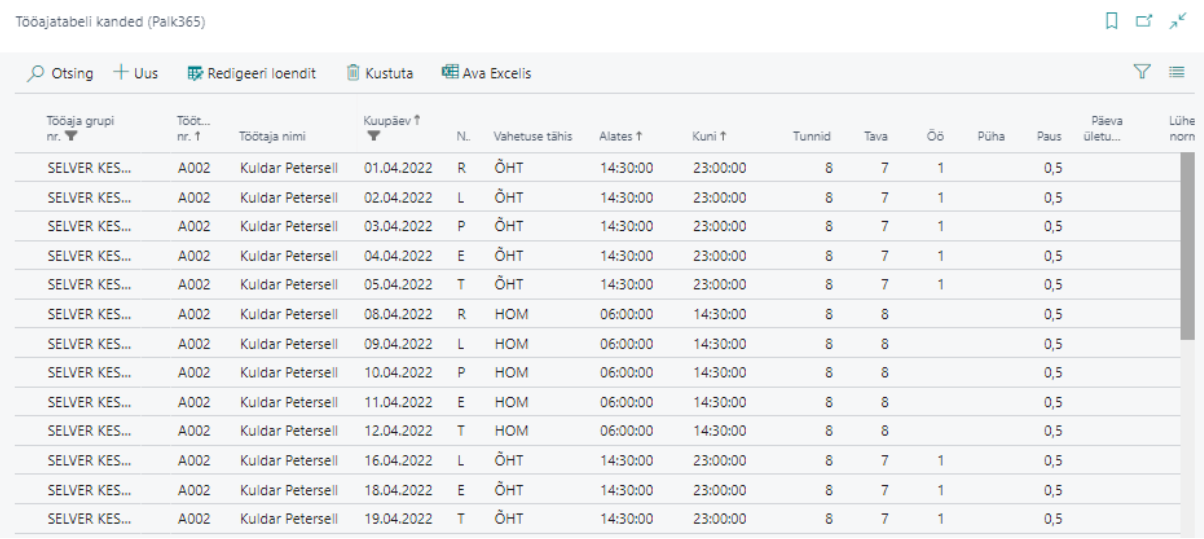

# <span id="page-3-0"></span>Puudumised

#### <span id="page-3-1"></span>Puudumiste andmikus summade kuvamine

Nüüd on võimalik anda puudumiste andmikule ligipääs ka nendele töötajatele (nt tööajatabeli täitjatele või töötervishoiu eest vastutavatele töötajale), kes ei tohi näha puudumise eest arvutatud tasu suurust. Kui töötajal ei ole palgaandmiku kannete lugemiseks otseseid õigusi, siis puudumiste andmikus talle summa veergu ei kuvata.

#### Lugemisõigusega:

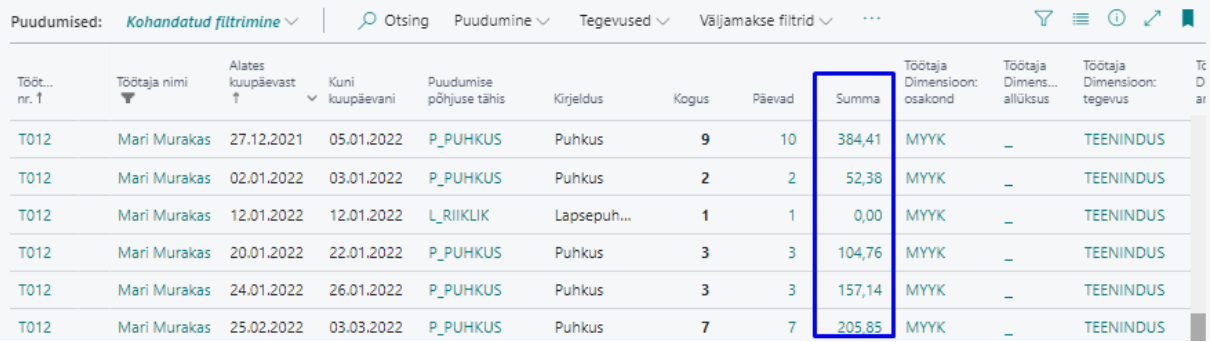

#### Lugemisõiguseta:

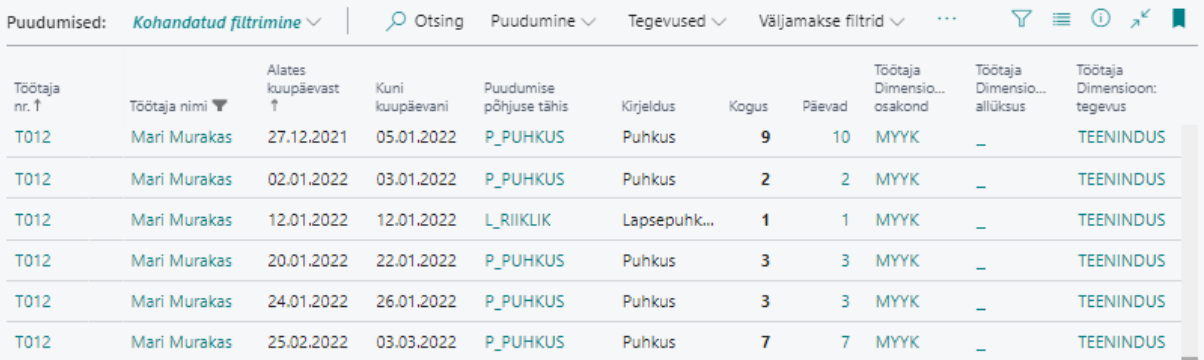

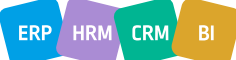

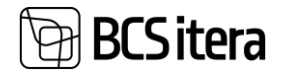

## <span id="page-4-0"></span>Puudumiste kuvamine palgateatisel

Puudumise põhjuse kaardil saab edaspidi määrata kas palgateatisel vastava puudumise infot kuvatakse või mitte.

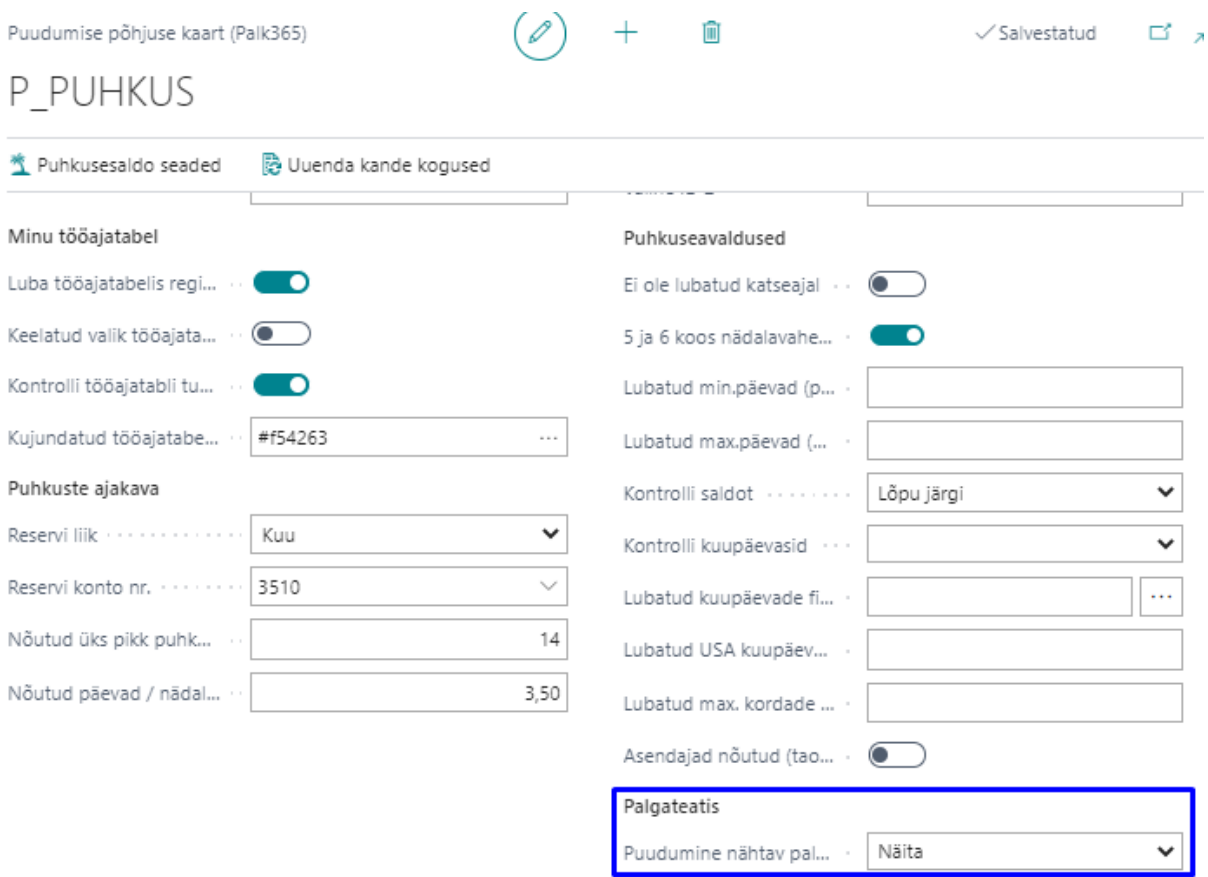

## <span id="page-4-1"></span>Kuluaruanded

### <span id="page-4-2"></span>Kuluaruannete lahenduse täiendused

Täiendatud on kuluaruannete seadistamise võimalusi. Aruande liigile saab määrata:

- Aruande esitamise viimane kuupäev määratakse mis kuupäevani on töötajal võimalik kuluaruannet esitada. Näiteks on võimalik spordikulude aruannet esitada kvartalile järgneva kuu 10. kuupäevani.
- Perioodi alguse ja lõpu kuupäev muutmine määratakse kas töötajal on võimalik muuta vaikimisi programmi poolt ette antud aruande perioodi alguse ja lõpu kuupäeva. Aruande perioodid saab samuti seadistusega määrata.
- Kuludokumendi kuupäeva kontroll võimaldab määrata kas aruandega esitatud kuludokumendi kuupäev peab jääma aruande perioodi või mitte.
- Kiirdimensioonid kuluaruandele saab määrata kiirdimensioonid, mis on töötajale nähtavad otse kulu rea peal. Teised dimensioonid saab töötaja oma kulu reale lisada nupu Rea dimensioonid kaudu.

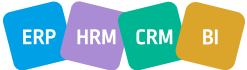

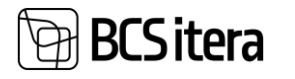

• Vaikedimensioon – kulu liigile saab määrata vaikedimensiooni, mis lisatakse aruandele automaatselt.

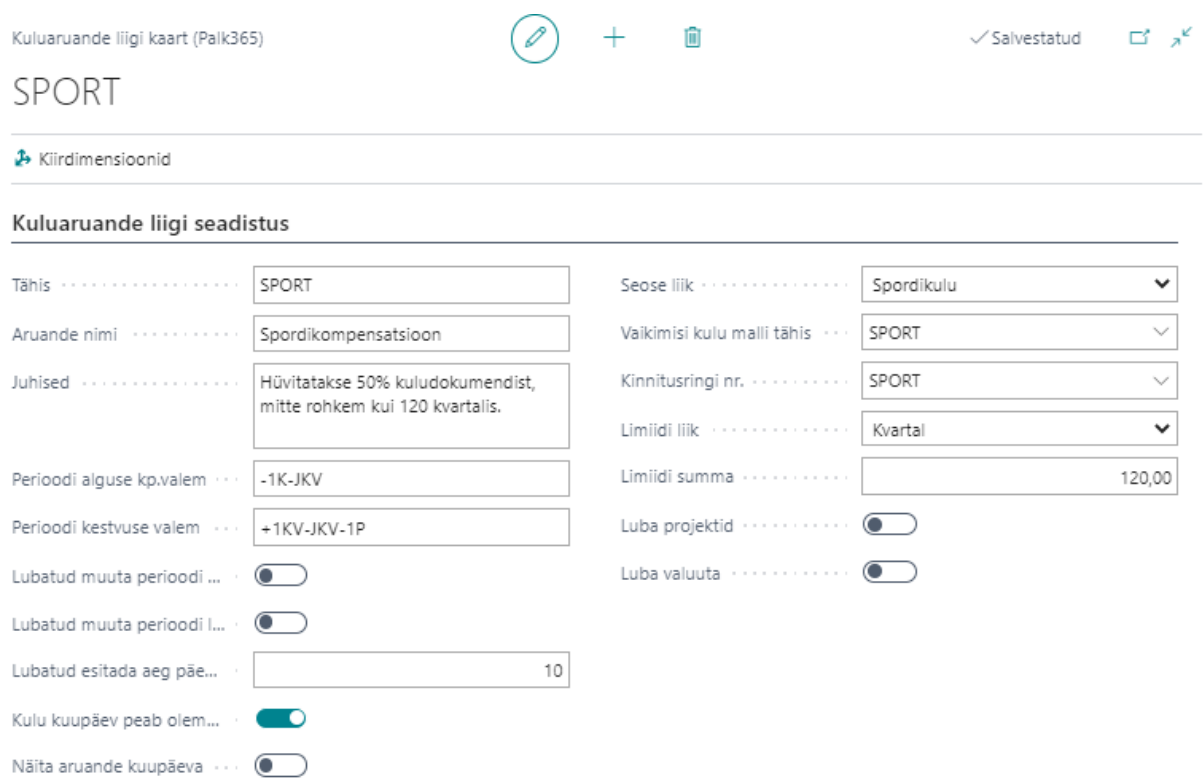

Lisaks on kuluaruannetel nüüdsest punase tärniga tähistatud kohustuslikud väljad, mis peavad olema täidetud enne kui töötaja esitab aruande kinnitusringile.

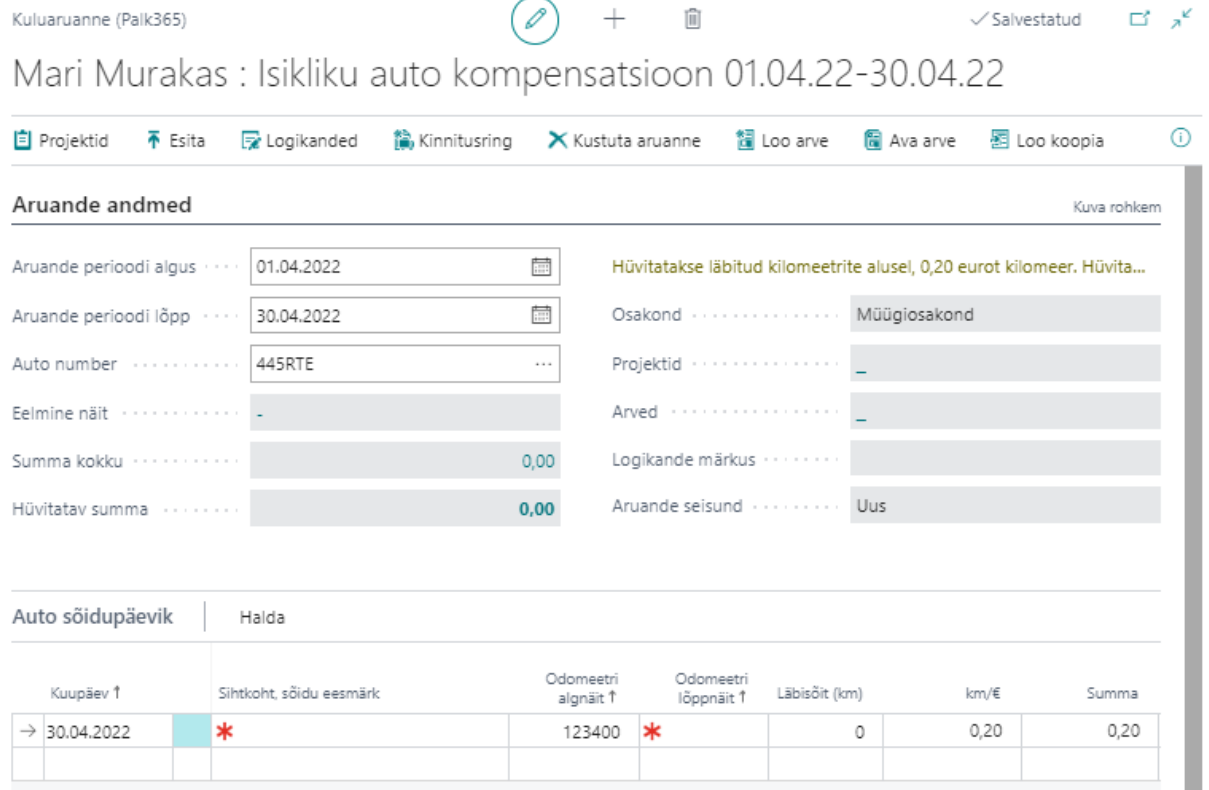

 $\begin{bmatrix} \mathsf{ERP} \end{bmatrix}$  HRM  $\begin{bmatrix} \mathsf{CRM} \end{bmatrix}$  BI

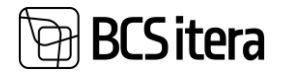

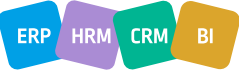